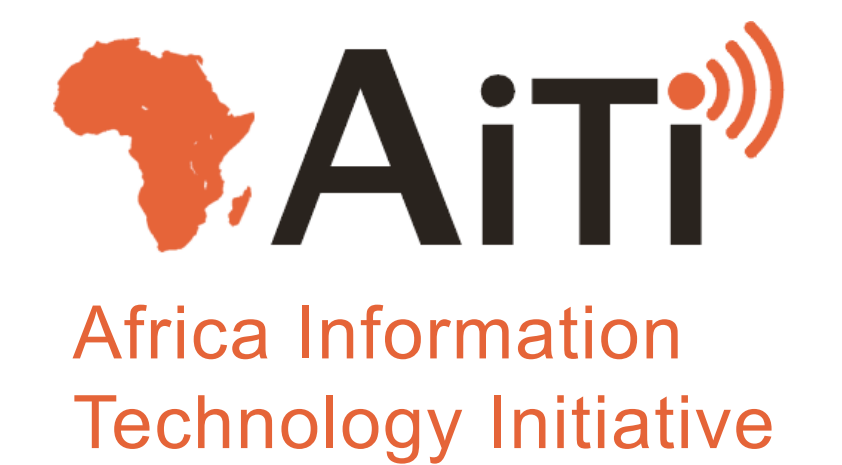

#### Lecture 18: Introduction to J2ME AITI 2009

# Java 2 Micro Edition (J2ME)

- A version of Java designed for mobile computing
- Pros:
	- Its Java!
	- Portable
	- Application development is fast
	- Many new phones come with an interpreter
- Cons:
	- Slow (it's interpreted)
	- Hard to access device specific features
	- Limited as compared to J2SE

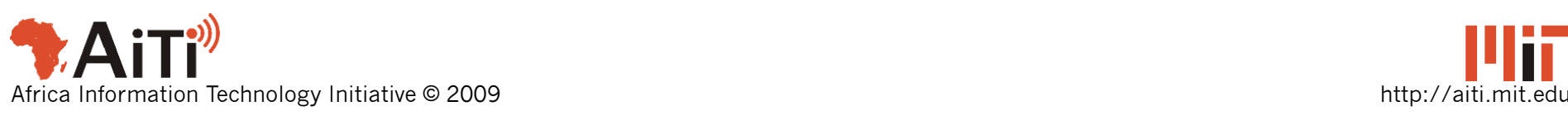

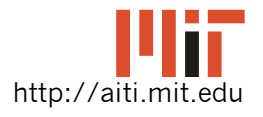

# J2ME

- Two broad hardware configurations:
	- Connected, Limited Device Configuration (CLDC): mobile phones
	- Connected Device Configuration (CDC): PDAs
- Profile is a specific type of configuration – Mobile Information Device Profile (MIDP)

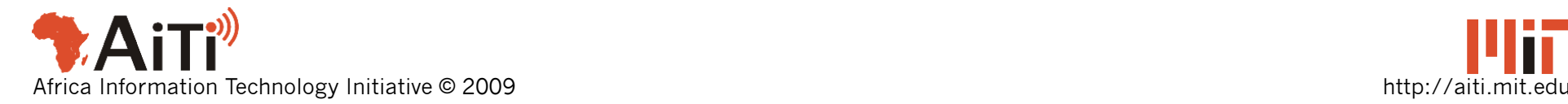

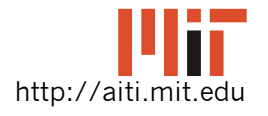

## Course Mobiles

- Nokia N70's support:
	- CLDC 1.0 (newest version is 1.1)
	- MIDP 2.0 (newest version is 2.1)
- Nokia N95's support:
	- CLDC 1.1
	- MIDP 2.0
- Nokia 6300 supports:
	- CLDC 1.1
	- MIDP 2.0

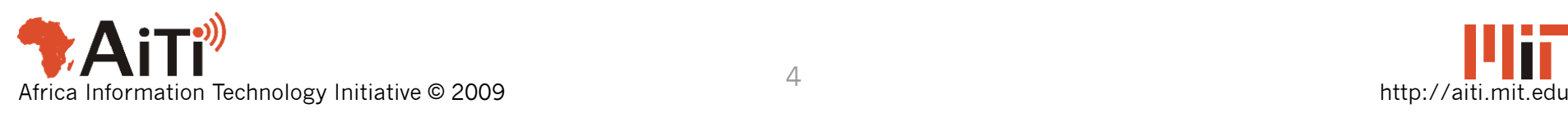

#### Differences Between J2SE and CLDC/MIDP

- No floating point for CLDC 1.0
- System.out.print/println don't do anything!
	- In the WTK the print to console
- Subset of java.lang
	- Limited implementation of many classes
- Very limited java.util / java.io
- Make sure you are reading the JavaDoc for the J2ME MIDP when you are developing!

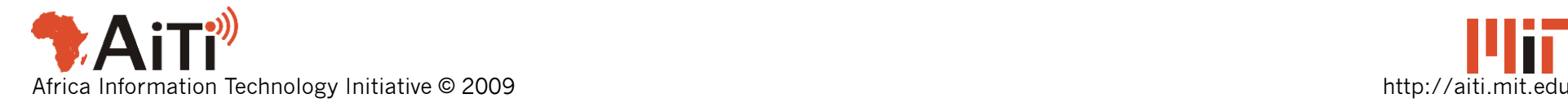

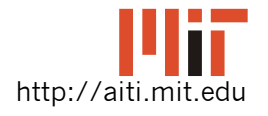

## Compilation for J2ME

- Extra steps versus desktop Java:
	- Compilation using Java compiler
		- Must include the J2ME Java libraries
	- Pre-verification of bytecode
	- Package the classes application for deployment
		- Create a *jar* archive of the class files
- All this is done for you in the *Java Wireless Toolkit*

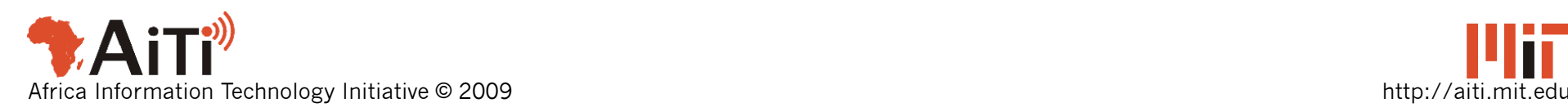

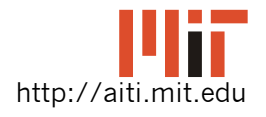

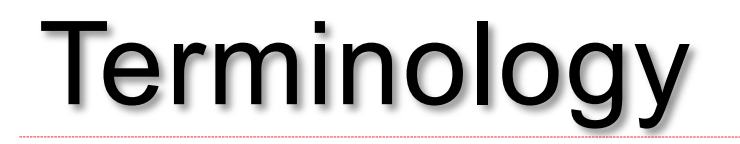

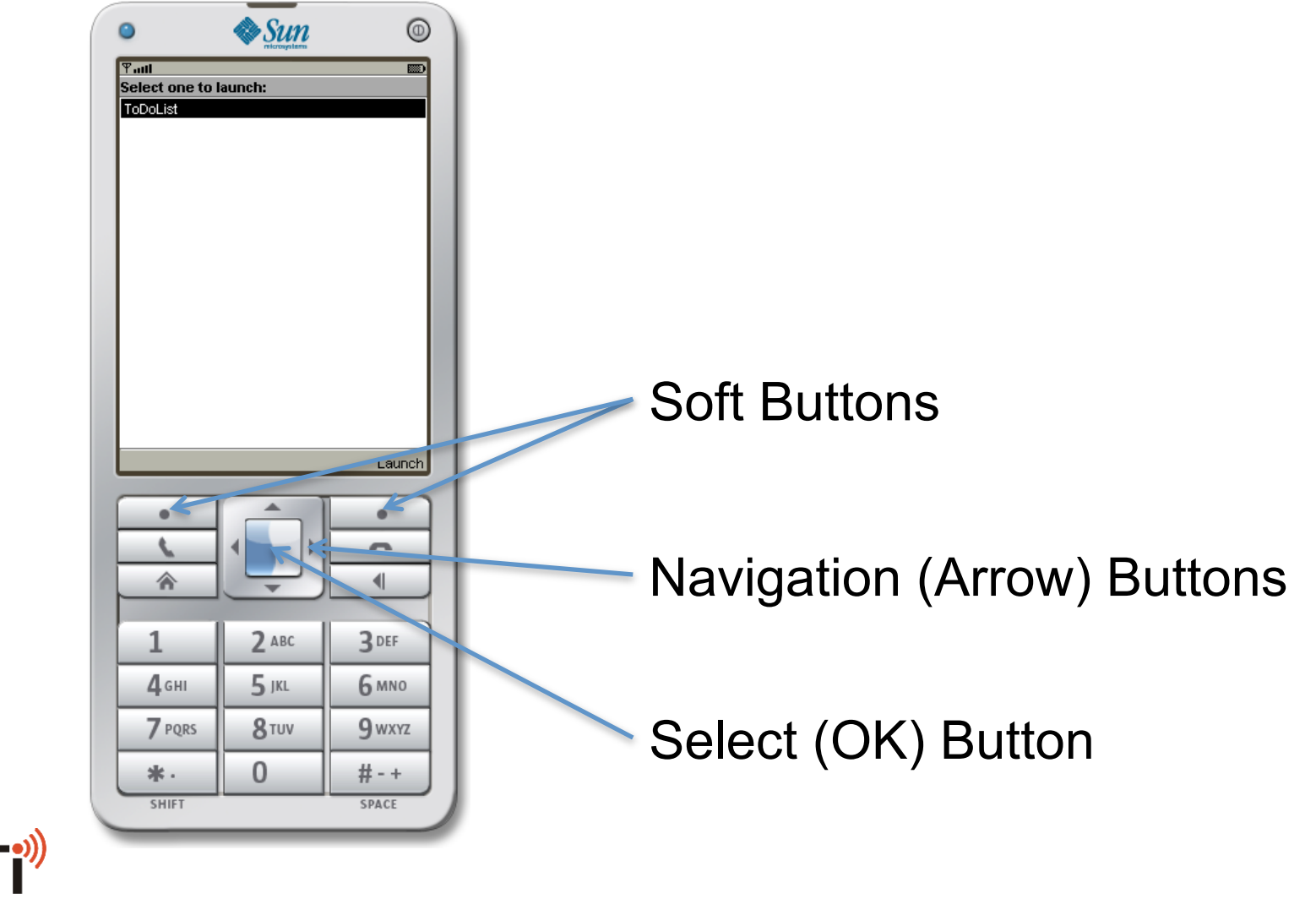

Africa Information Technology Initiative © 2009 http://aiti.mit.edu

## CLDC/MIDP Applications

- All cell phone applications inherit from the MIDlet class
	- javax.microedition.midlet.MIDlet
- The MIDlet class defines 3 abstract methods that the cell phone app must override:
	- **protected abstract void startApp();**
	- **protected abstract void pauseApp();**
	- **protected abstract void**

**destroyApp(boolean unconditional);** 

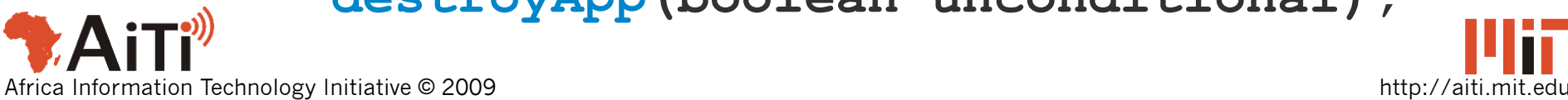

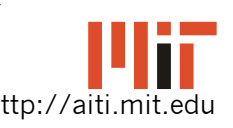

## MIDlets

- These methods are called by the J2ME runtime system (interpreter) on your phone.
	- When an application is started, startApp() is called.
	- When an application is paused, pauseApp() is called.
	- When an application is exited, destroyApp(boolean) is called.

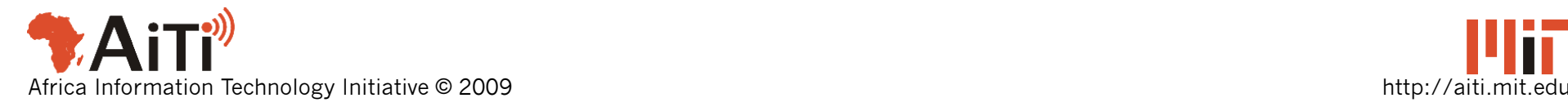

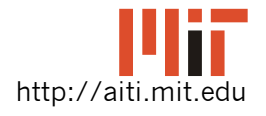

## Life Cycle of a MIDlet

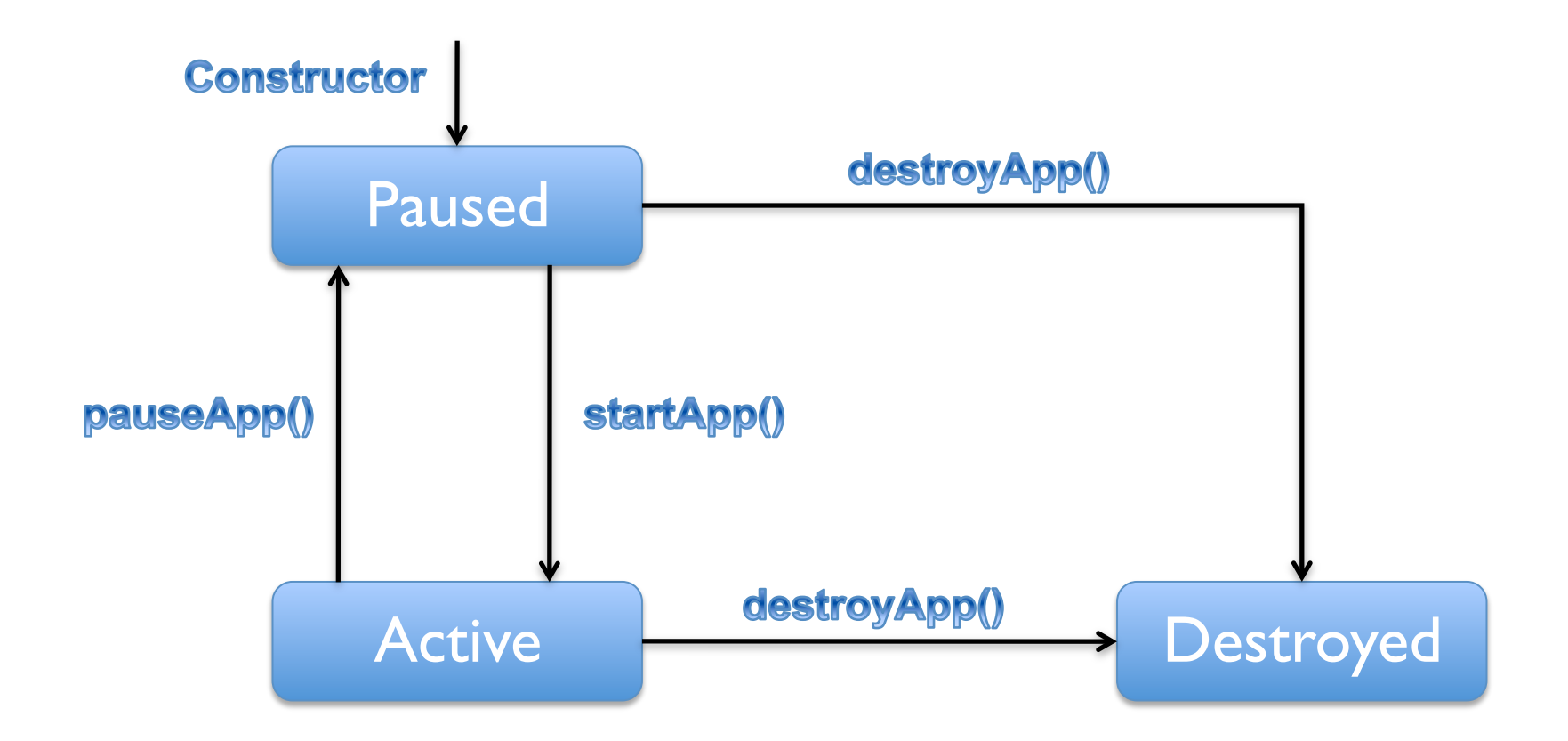

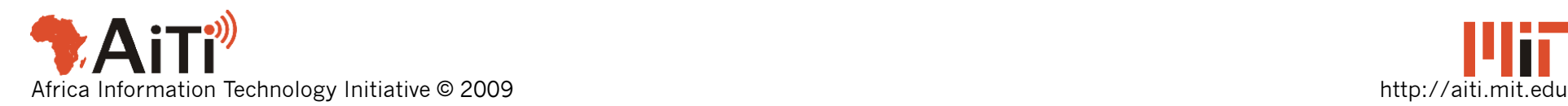

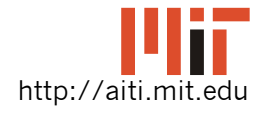

## Constructor versus startApp()

- In the constructor you should create and initialize objects.
	- These are done once per run
- startApp() might be called multiple times for a single run
	- The app is woken from paused
	- In startApp(), you should set the display and be ready for execution

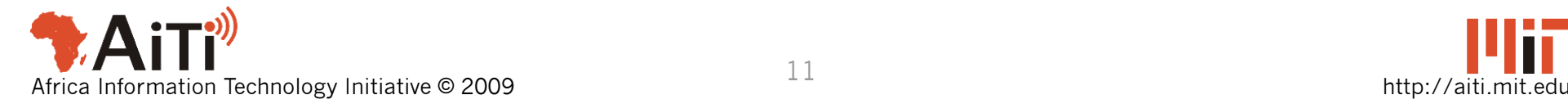

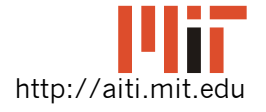

## Pausing a MIDlet

- Your application might be paused
	- A call is accepted while the your application is running
	- The runtime will call pauseApp() before your application is paused
- You can pause your app by calling notifyPaused() from within the app
	- Your app is still memory-resident, but the user is taken back to the menu

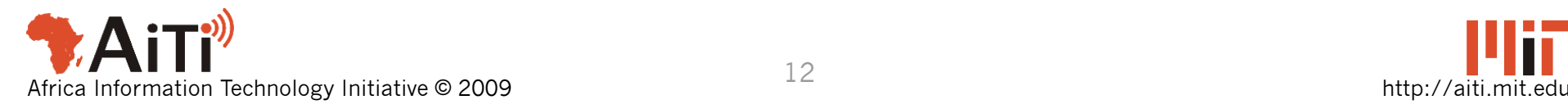

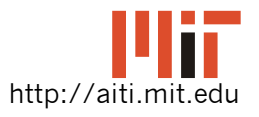

## Exiting a MIDlet

- The runtime system can kill your application
	- User presses hangup command
	- Before it does, it will call destroyApp(true)
- You can kill your app by calling notifyDestroyed()
	- You still have to call destroyApp(true) explicitly

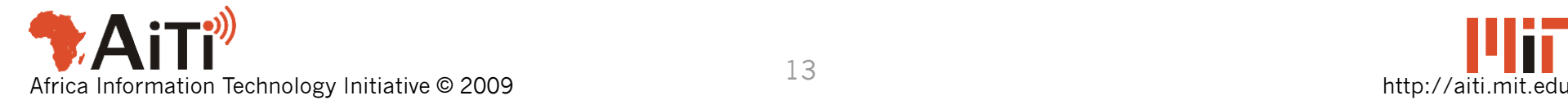

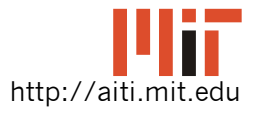

# pauseApp() and destoryApp()

- pauseApp()
	- Called when app is paused
	- Close connections / stop threads
- destroyApp(boolean unconditional)
	- Called when an application is about to exit
	- $-$  You can ignore the exit if unconditional  $==$  false
	- Clean up code goes here
	- Close connections / stop threads
	- Save state if necessary

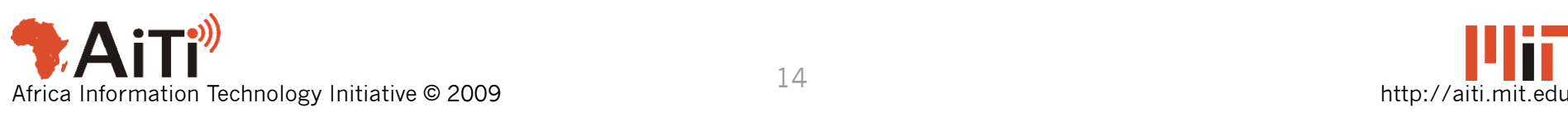

# The MIDlet Philosophy

- Abstraction:
	- Specify the user interface in abstract terms
	- Just specify the components to add
	- A limited set of predefined components
	- Let the MIDP implementation decide on the placement and appearance
	- Ex: add a "done" command somewhere on the screen

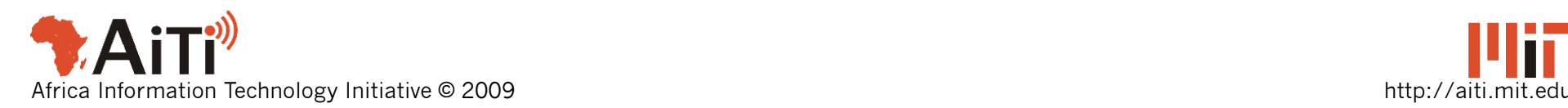

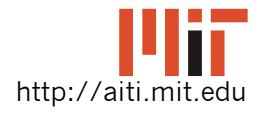

## The MIDlet Philosophy

- The device's display is represented by an object of the **Display** class
	- Think of it as an easel
- Objects that can be added to a Display are subclasses of **Displayable** 
	- Canvas on the easel
- MIDlets change the display by calling **setCurrent(Displayable)** in **Display**

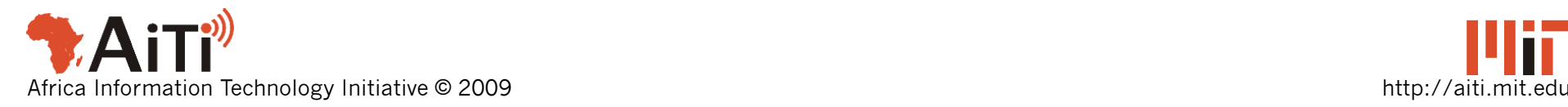

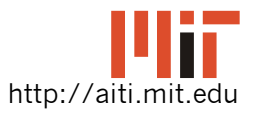

## The MIDlet Philosophy

- 1. Show a **Displayable** with something on it
- 2. Wait for input from user
- 3. Decide what **Displayable** to show next and what should be on this **Displayable**.
- 4. Go to 1.

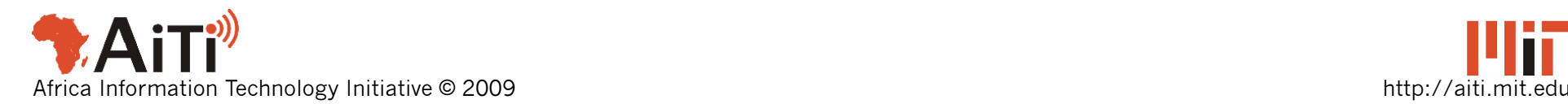

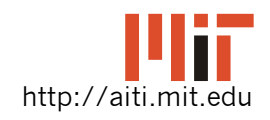

## Example Application: ToDoList

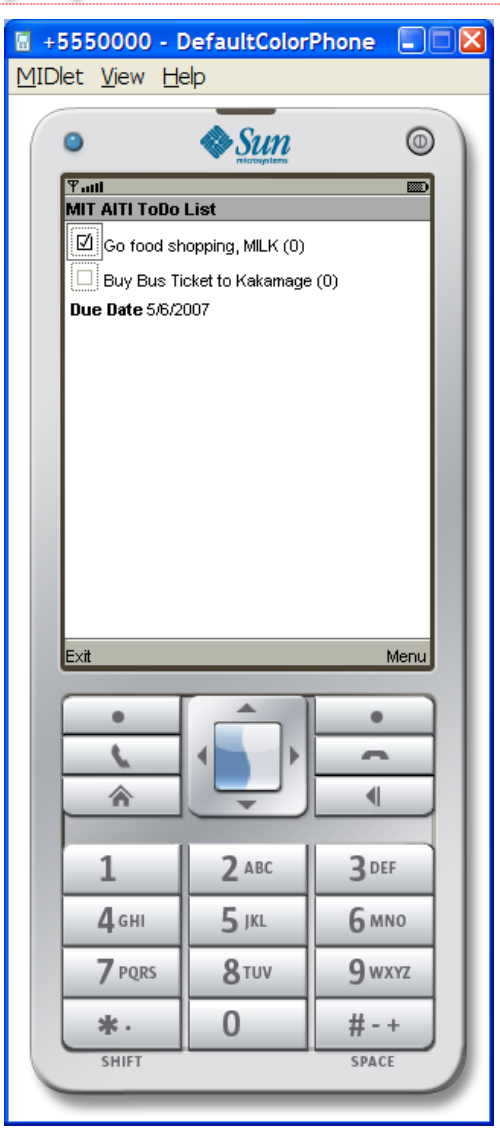

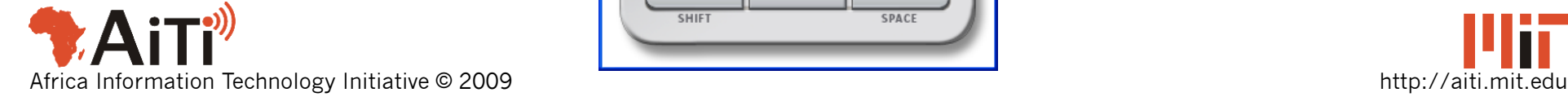

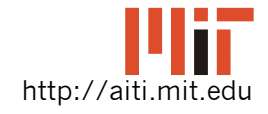

#### The Displayable Hierarchy

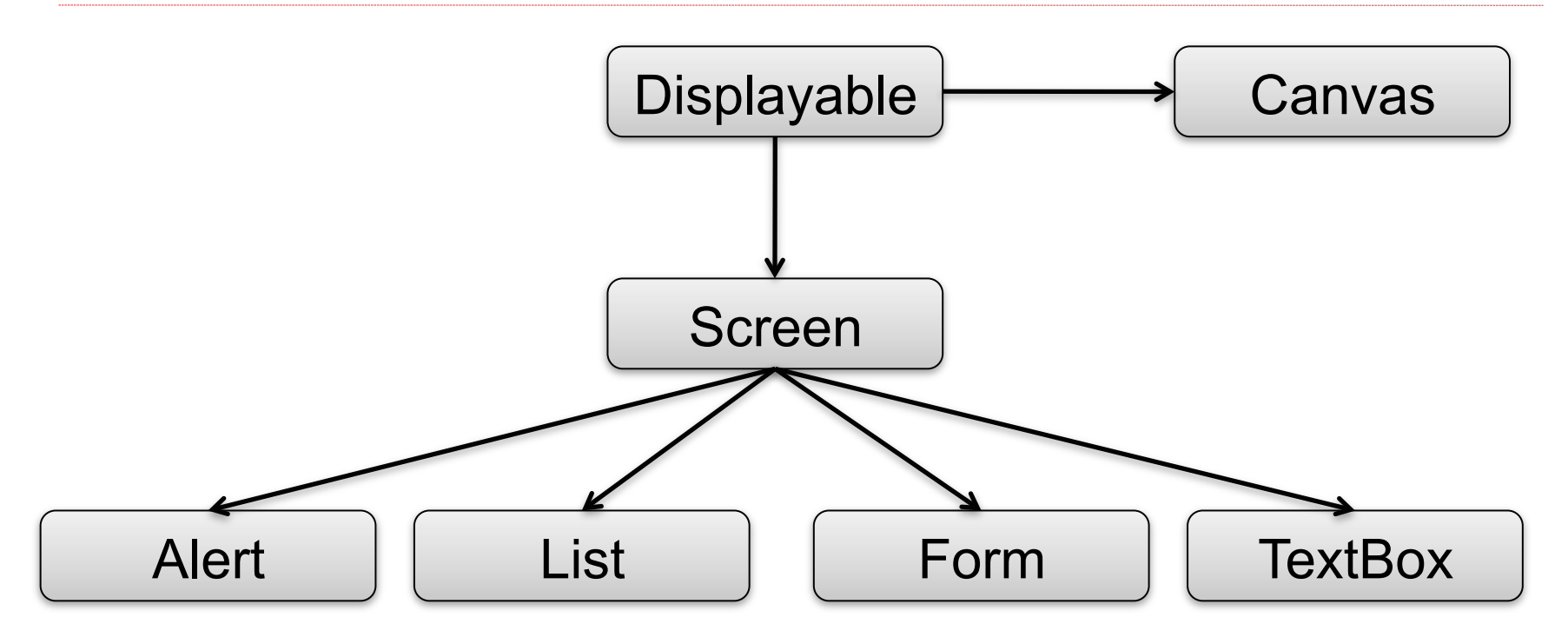

- The appearance of the **Screen** sub-classes are device-dependent
- All these classes are defined in javax.microedition.lcdui

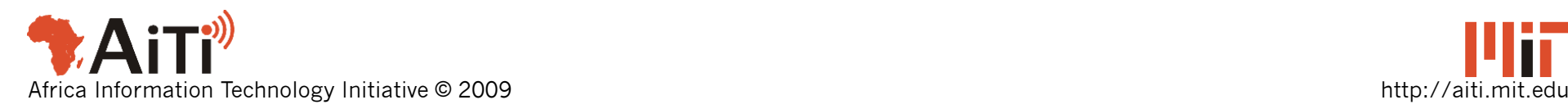

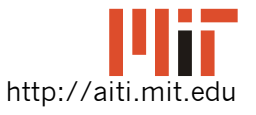

## Getting the Display

- The Display object representing the screen is created for you
- You can access it by calling the static method Display.getDisplay(MIDlet)
- Example (inside a subclass of MIDlet): Display display = Display.getDisplay(this);

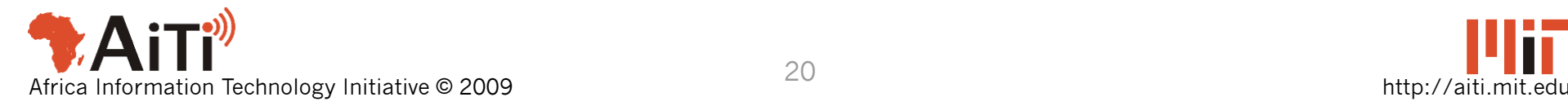

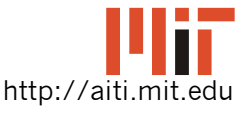

## Simplest Displayable: Textbox

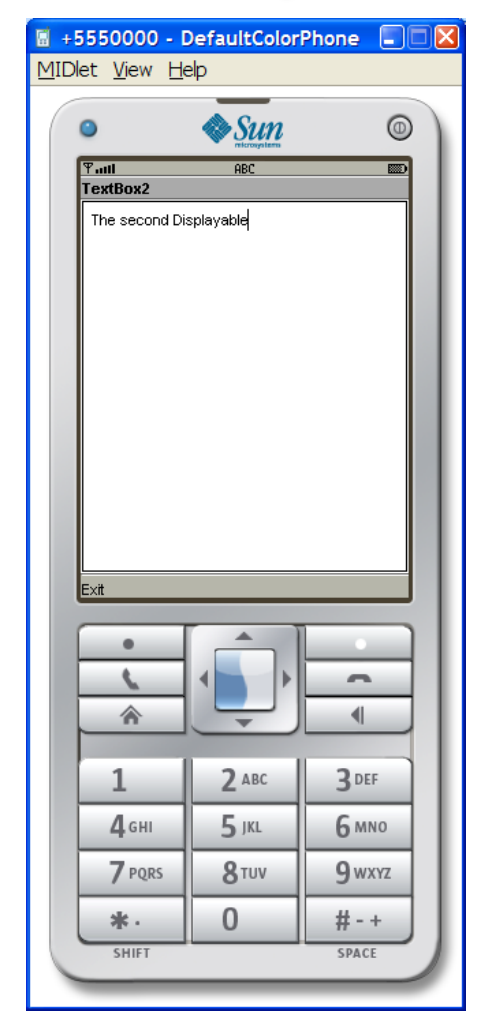

- Show text or allow user to input text
- Creating a TextBox: TextBox textBox2 = new TextBox("TextBox2", "The Second Displayable", 32, 0);

(has not been displayed yet, just created)

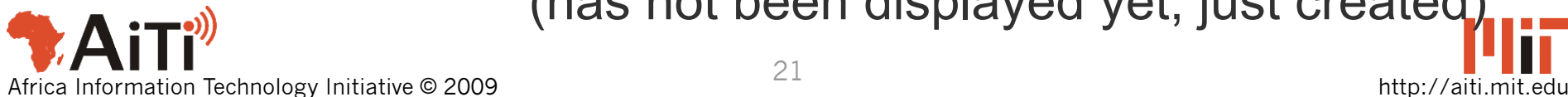

### **Commands**

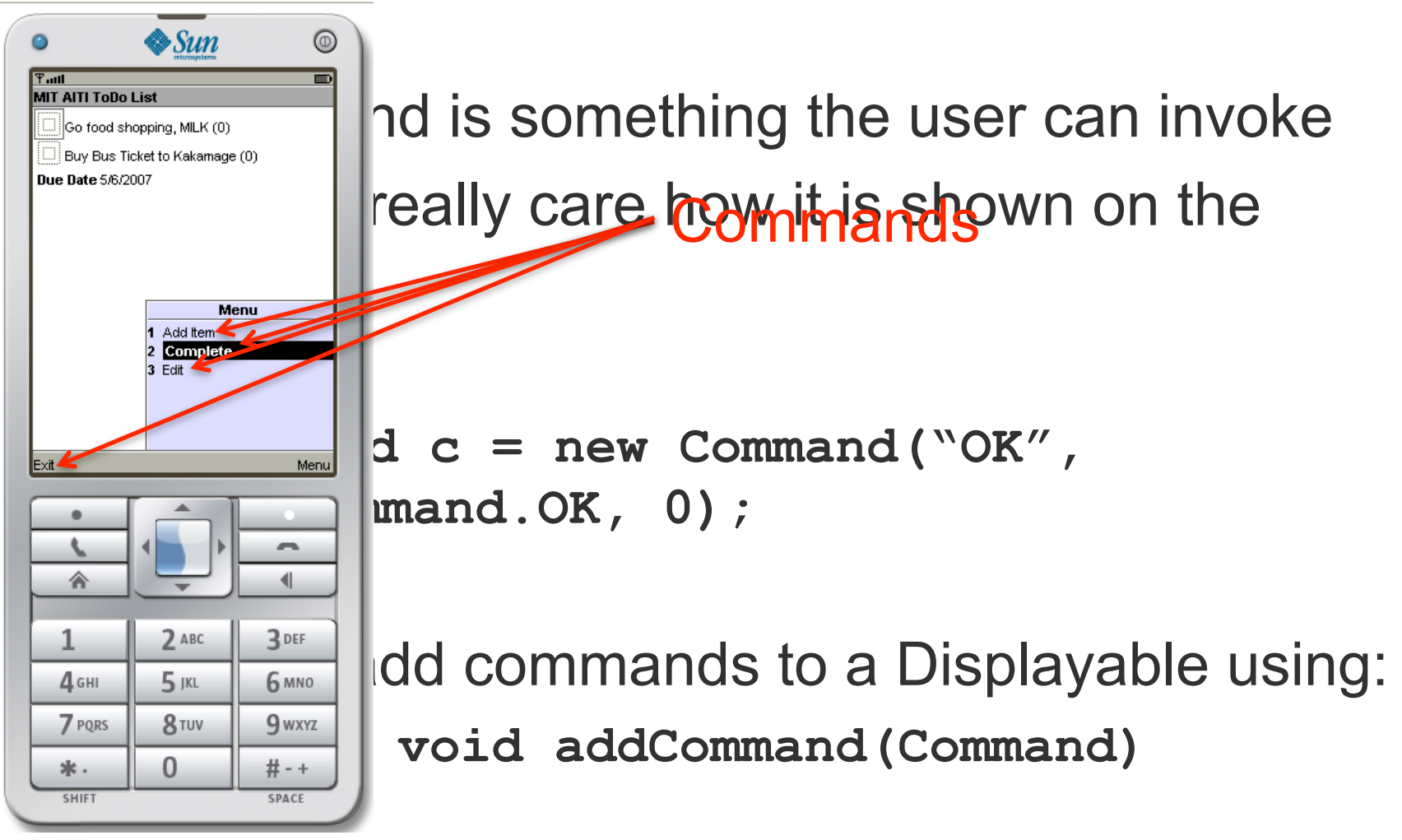

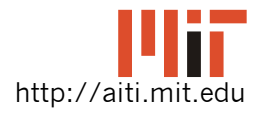

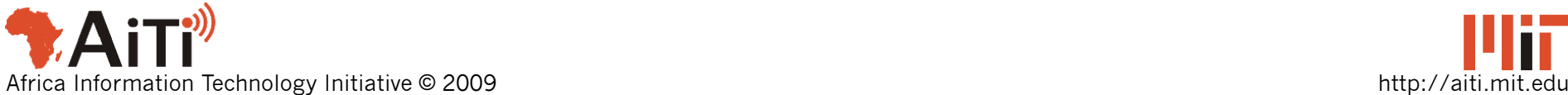

## Commands

To Create a command, you need a name, type and also a priority. Command Text

Ex:

Command  $c = new Command('OK', Command.OK, 0);$ 

- Command text is display on the screen
- Type does not affect the action of a command, only how it is displayed.

Ex: Command.BACK is placed on left soft-button

• If more than 2 commands on a screen, lowest priority number command may not be grouped

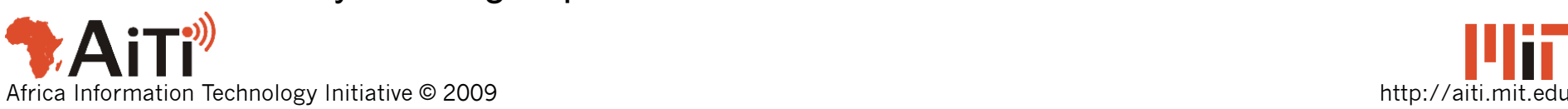

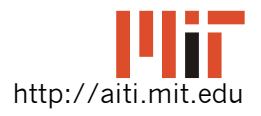

Command Type

Priority

## Command Types

There are different types of commands available for you to use:

- Command.OK Confirms a selection
- Command.CANCEL Cancels pending changes
- Command.BACK Moves the user back to a previous screen
- Command.STOP Stop a running operation
- Command.HELP Shows application Instructions
- Command.SCREEN indicates generic type for specific application commands

```
Command launch = new Command("Launch", Command.OK, 0);
Command back = new Command("Back", Command.BACK, 0);
```
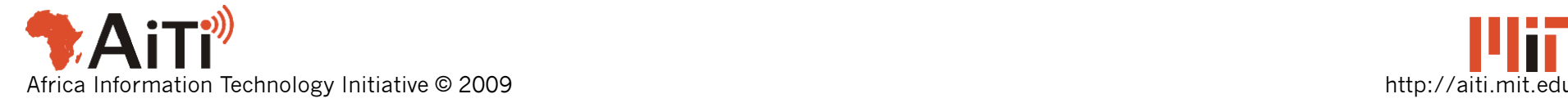

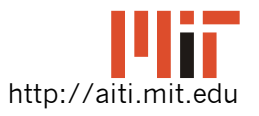

## Example of Adding Command

**Command CMD\_NEXT = new Command("Next", Command.OK, 0);** 

**TextBox textBox1 = new TextBox("TextBox1", "The first Displayable", 30, TextField.ANY); textBox1.addCommand(CMD\_NEXT);** 

- You can add as many commands to a display as you want.
- If more than 2, some will be grouped into a "Menu" command

Use priority argument of Command constructor

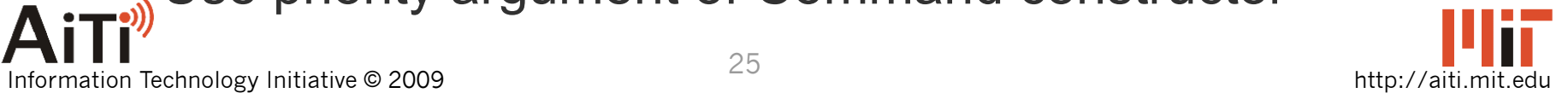

## Example of Displaying TextBox

**Display.getDisplay(this).setCurrent(textBox1);** 

- Get the Display object for the mobile's screen
- Set the current Displayable to textBox1
- The TextBox will be displayed, and the Command will be mapped to a softbutton.

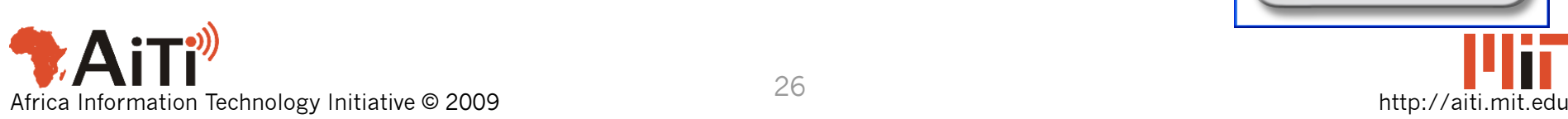

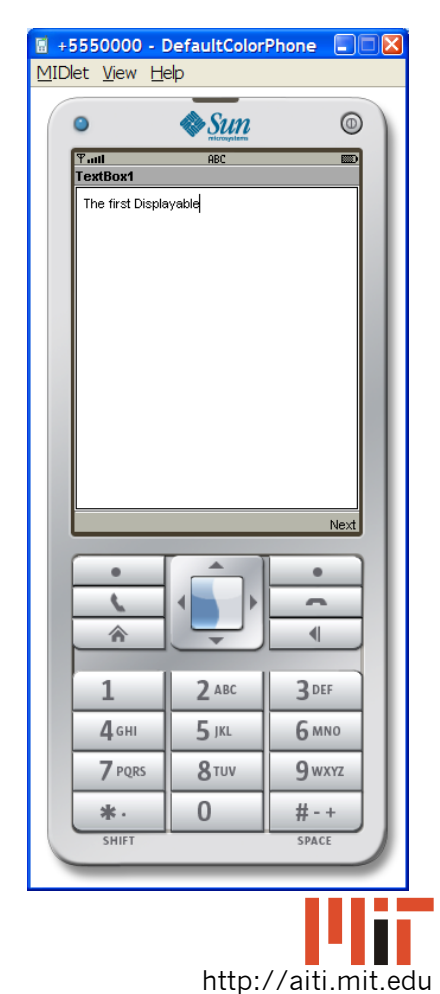

#### Responding to Command Events

- When a Command is invoked by the user, a method is called to service the command
- The exact method is:
	- **public void commandAction( Command c, Displayable d)**
	- c is the Command invoked and d is the Displayable the Command was added to.

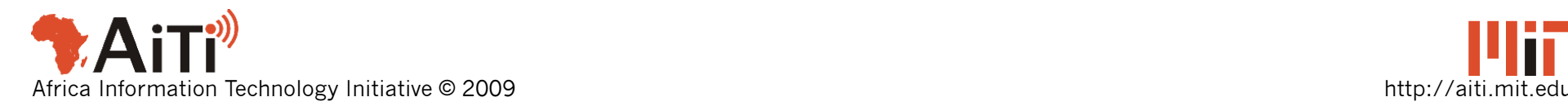

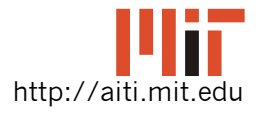

#### Responding to Command Events

- We need to tell the Displayable the object in which to call **commandAction()**
- Two Steps:
	- 1. The class of the object must implement the interface **CommandListener**
		- **CommandListener** defines **commandAction()**
	- 2. You tell the Displayable which object by calling **setCommandListener(CommandListener)** on the Displayable

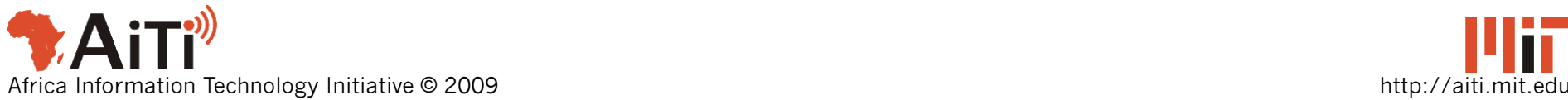

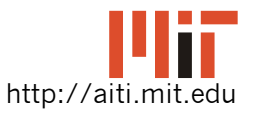

#### Example

```
import javax.microedition.lcdui.*;
```

```
import javax.microedition.midlet.MIDlet;
```
**public class HelloWorld extends MIDlet implements CommandListener {** 

```
 private static Command CMD_EXIT = new 
  Command("Exit", Command.EXIT, 0); 
 private static Command CMD_NEXT = new 
  Command("Next", Command.OK, 0);
```
 **private TextBox textBox1; private TextBox textBox2;** 

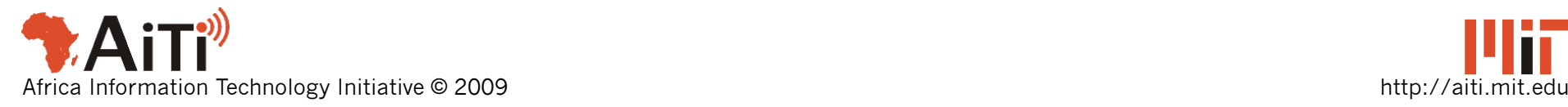

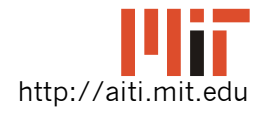

### Example

```
public HelloWorld() 
 { 
 textBox1 = new TextBox("TextBox1", 
   "The first Displayable", 30, TextField.ANY); 
 textBox1.addCommand(CMD_NEXT); 
 textBox1.setCommandListener(this); 
 textBox2 = new TextBox("TextBox2", 
   "The second Displayable", 30, TextField.ANY); 
 textBox2.addCommand(CMD_EXIT); 
 textBox2.setCommandListener(this);
```
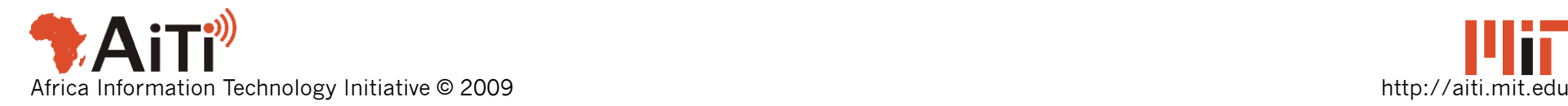

**}** 

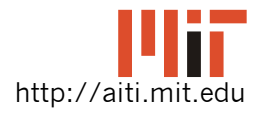

#### Example

```
public void startApp() { 
  Display.getDisplay(this).setCurrent(textBox1); 
} 
public void commandAction(Command c, Displayable d) 
{ 
  if (d == textBox1 && c == CMD_NEXT) 
        Display.getDisplay(this).setCurrent(textBox2); 
  else if (d == textBox2 && c == CMD_EXIT) { 
       destroyApp(true); 
       notifyDestroyed(); 
   } 
} 
public void pauseApp(){} public void destroyApp(boolean u) {} }
```
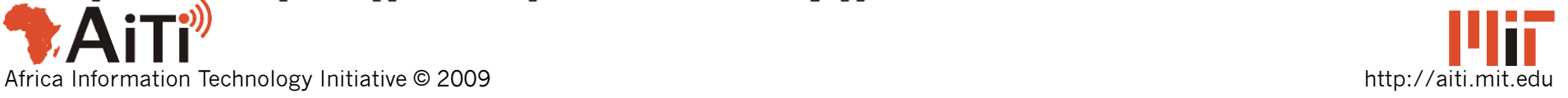

## Example Run

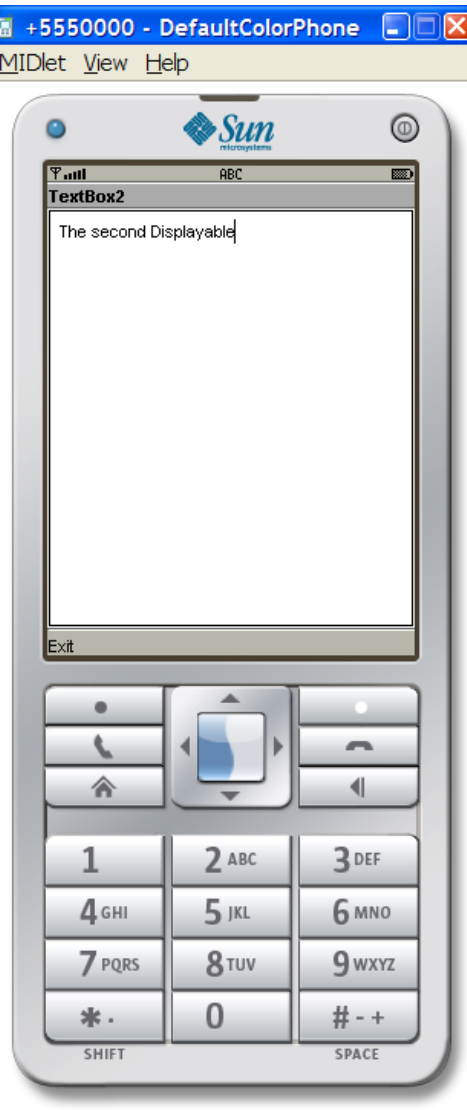

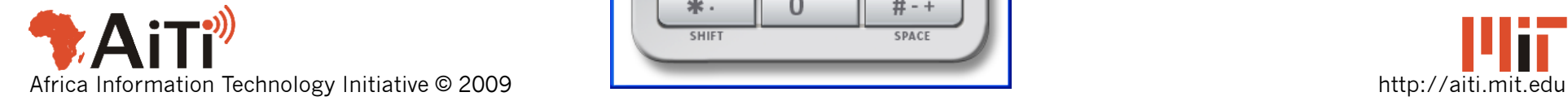

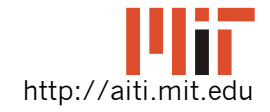

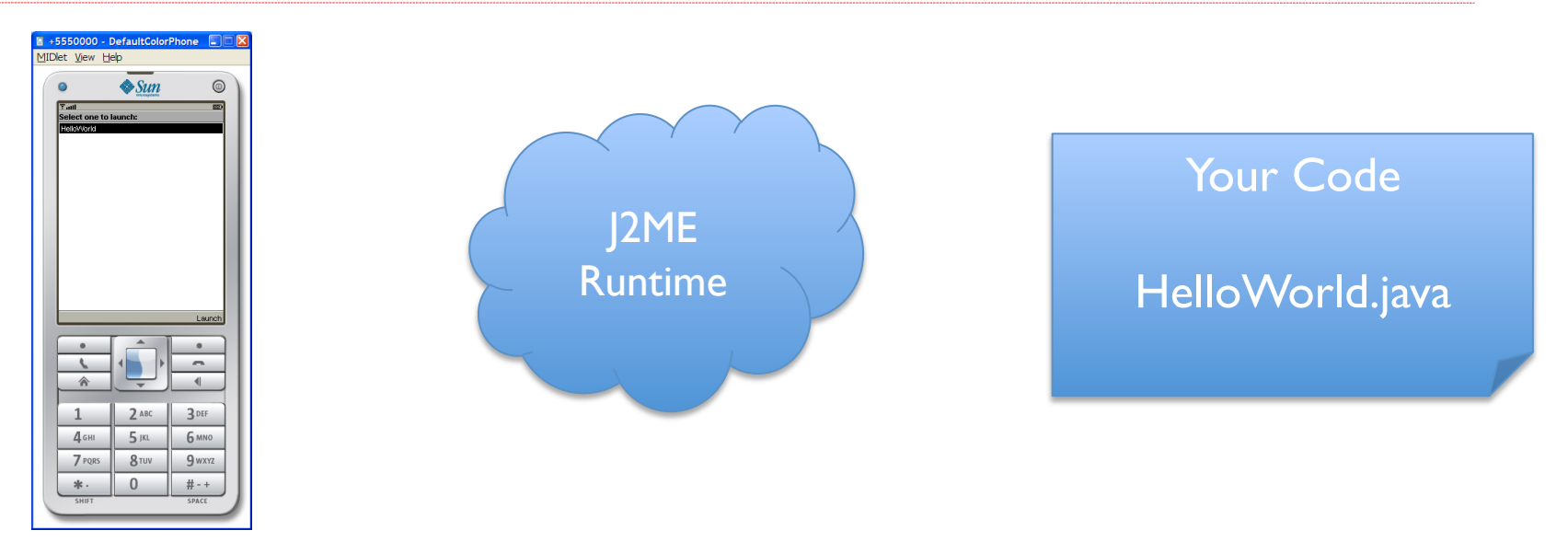

#### User starts application

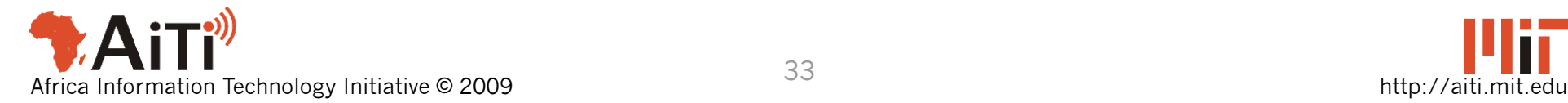

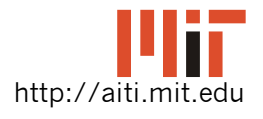

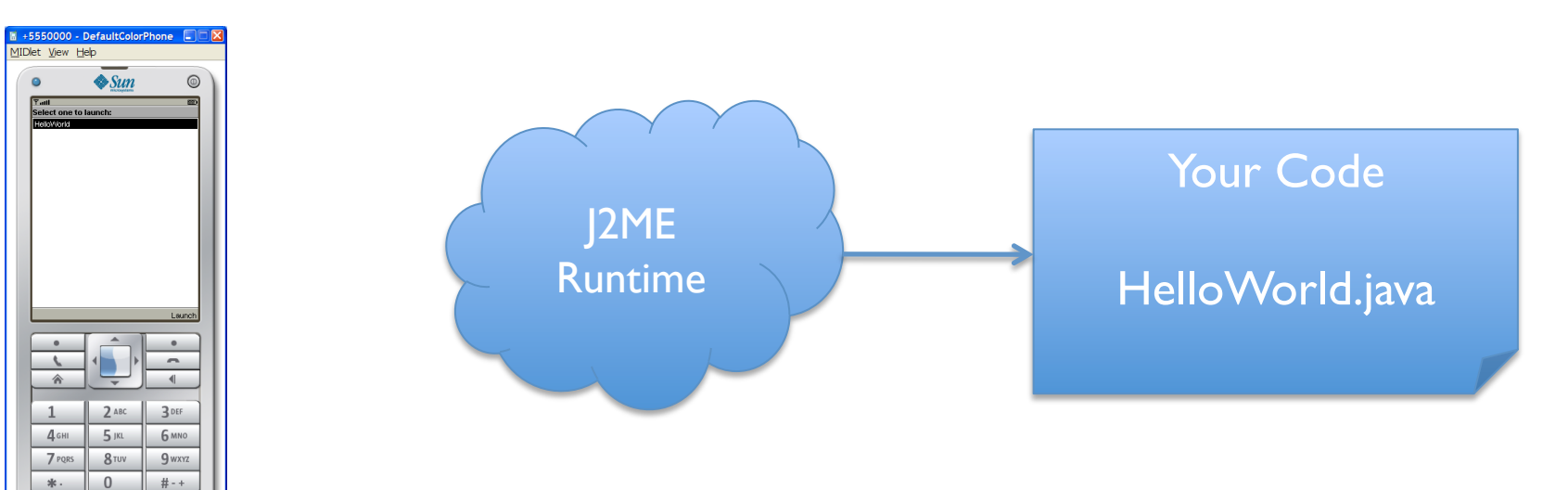

J2ME runtime is invoked Calls HelloWorld() constructor

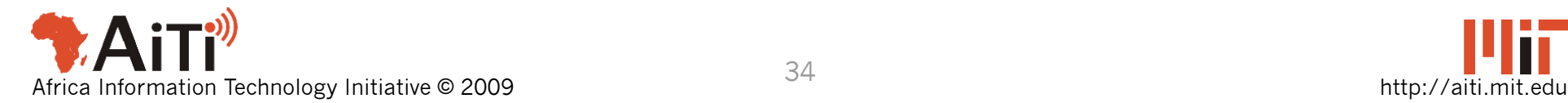

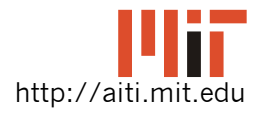

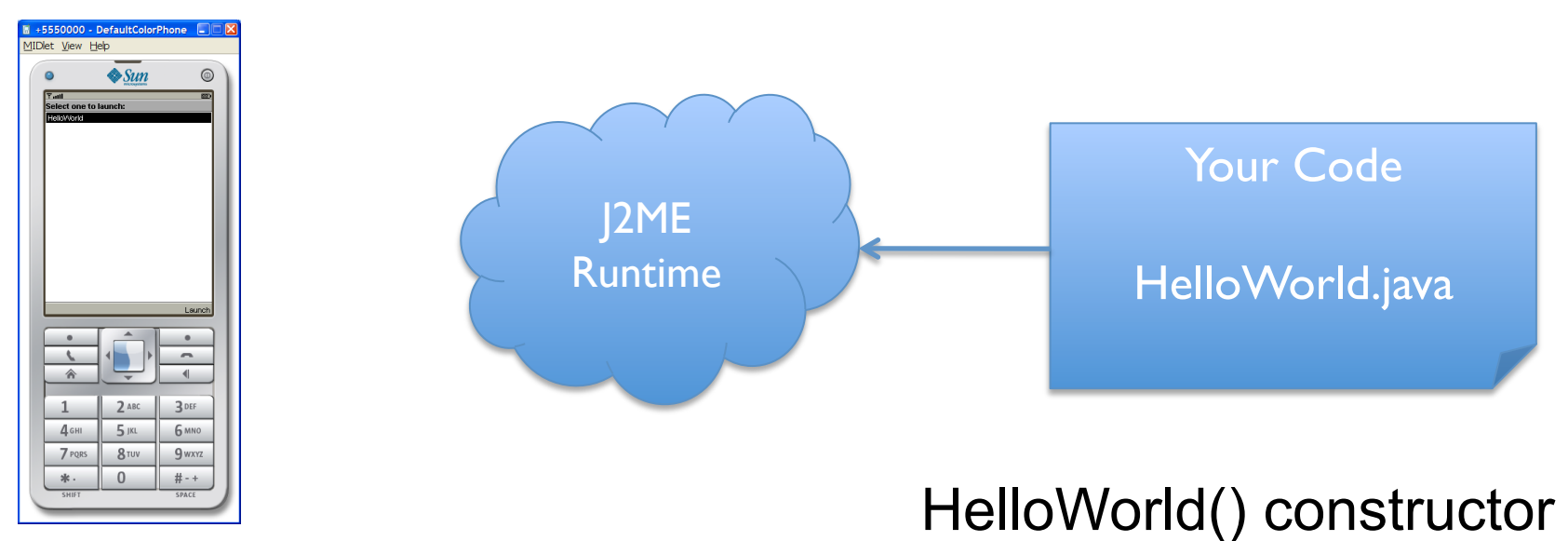

is executed and returns

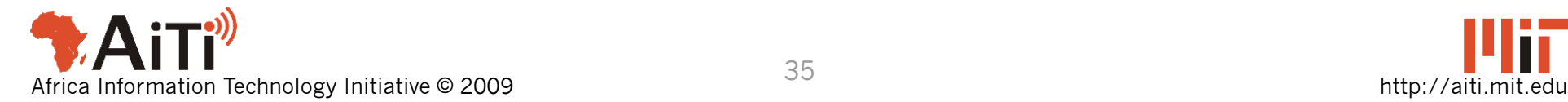

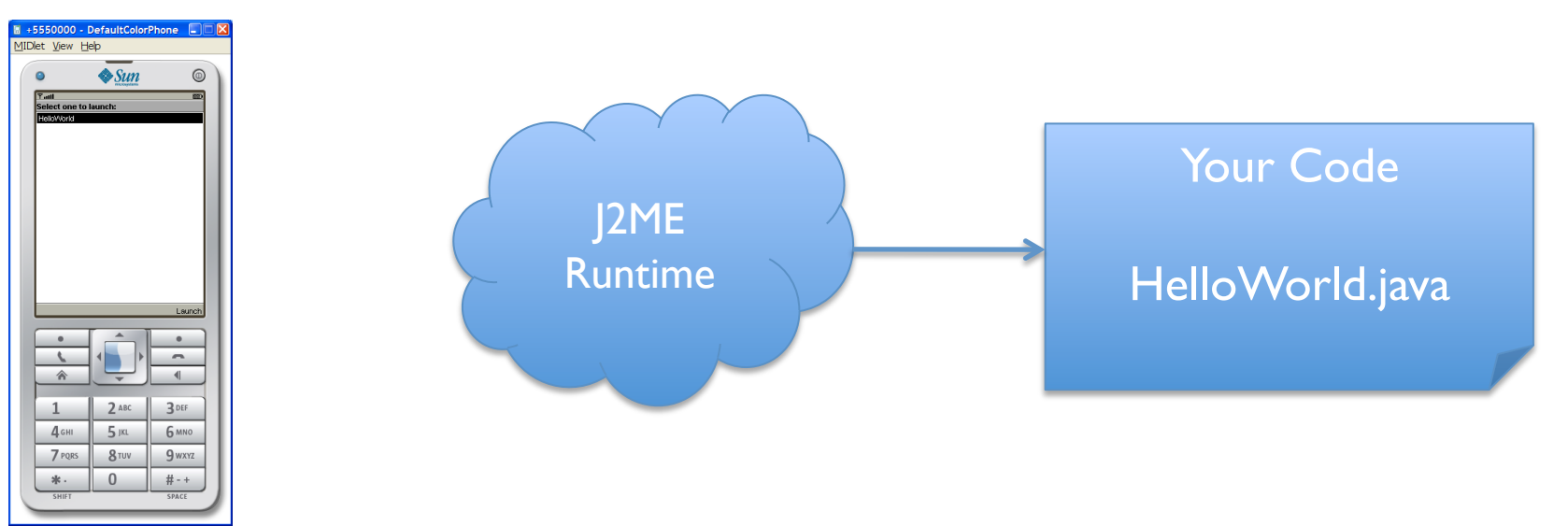

#### J2ME runtime calls HelloWorld.startApp()

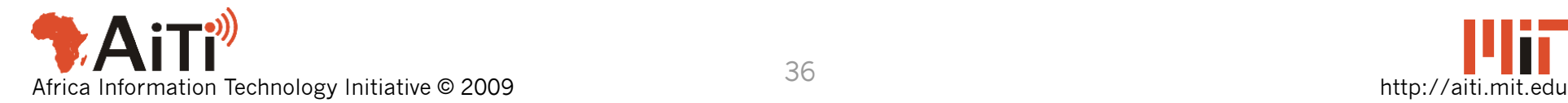

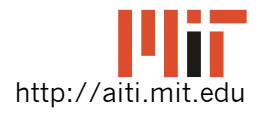

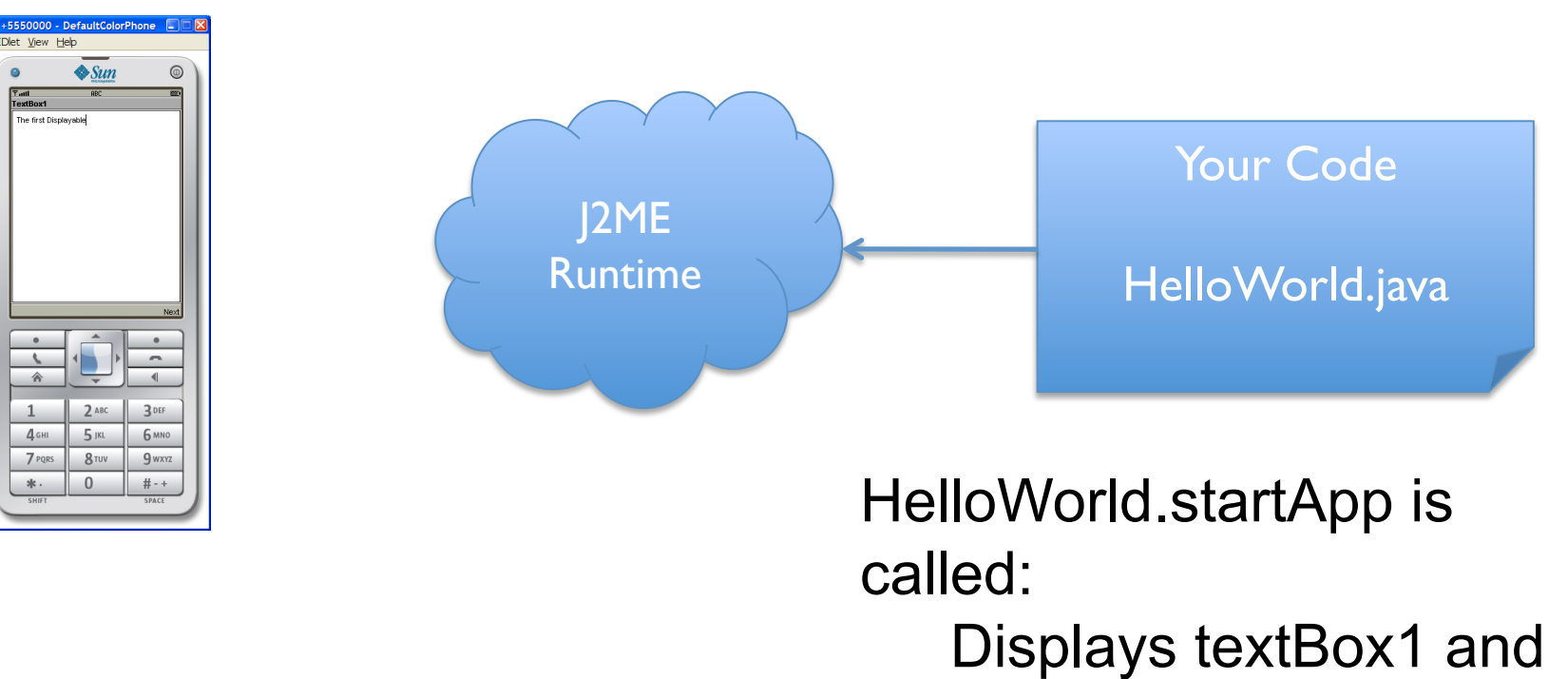

returns

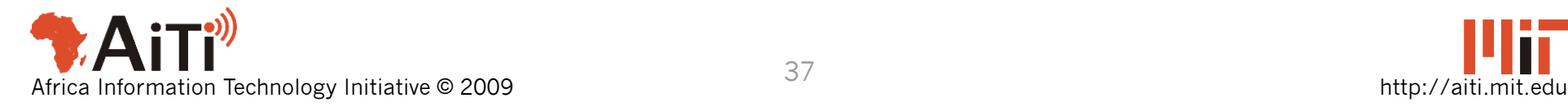

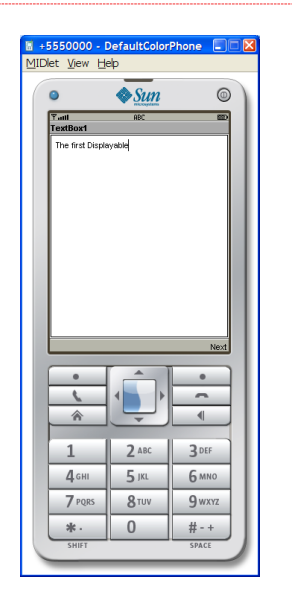

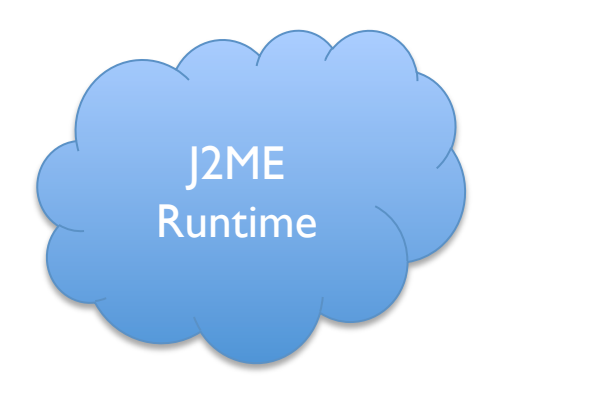

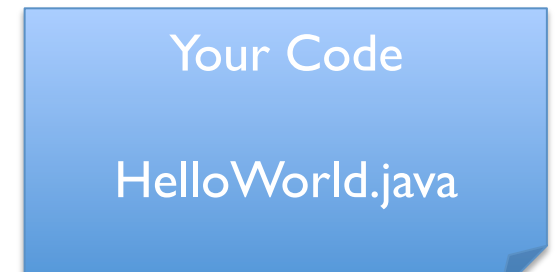

#### J2ME Runtime is waiting for user input

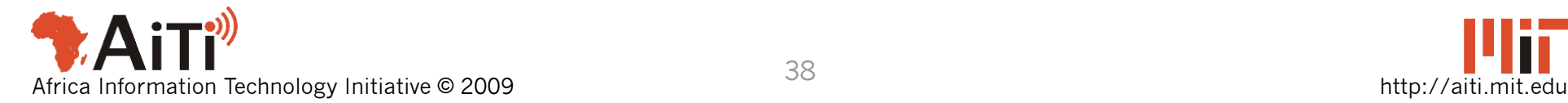

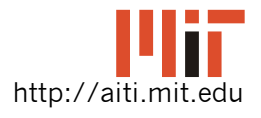

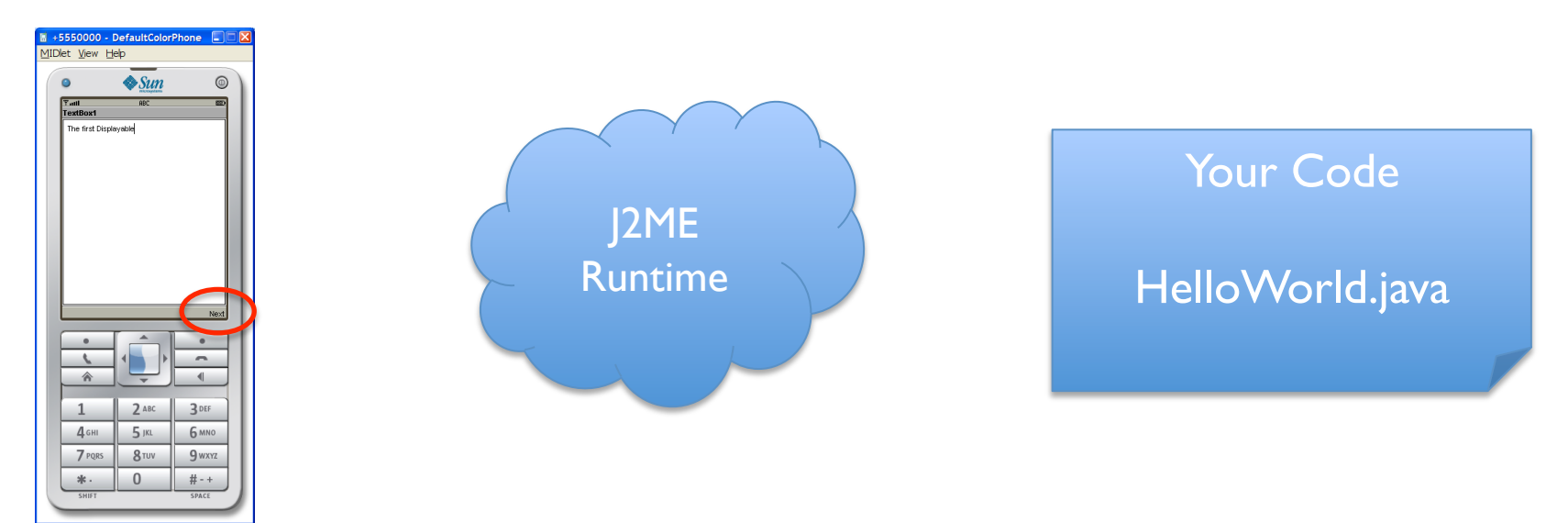

#### User presses "Next"

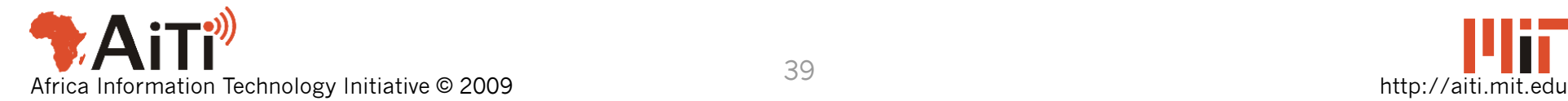

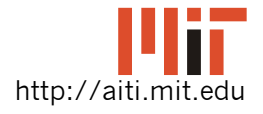

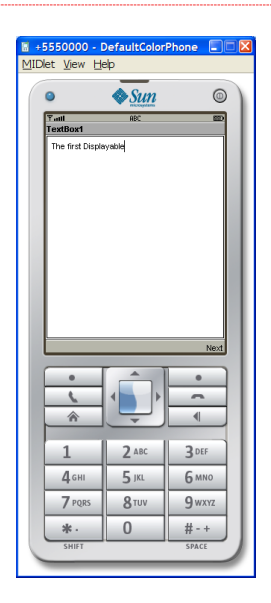

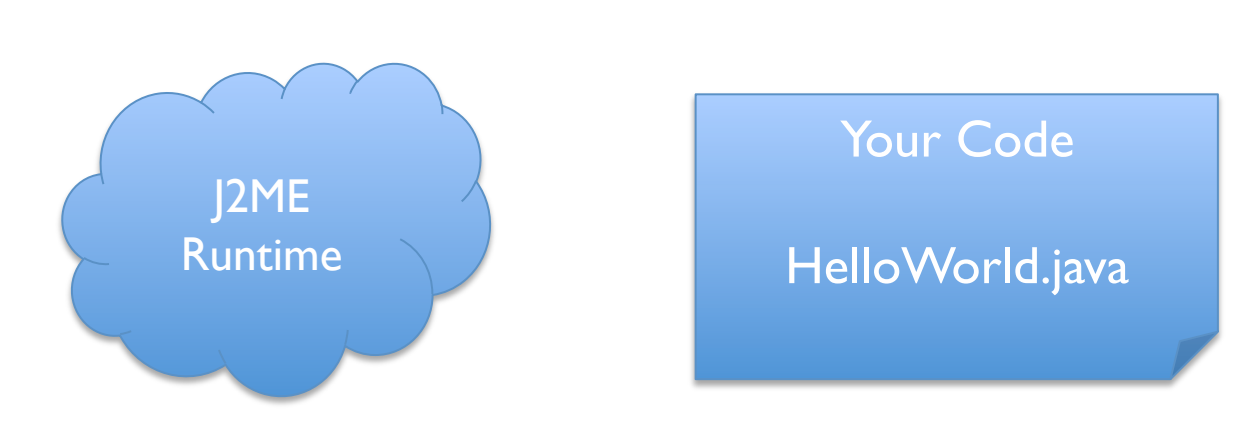

J2ME Runtime catches the key press.

Finds HelloWorld obj is registered as Listener for textBox1

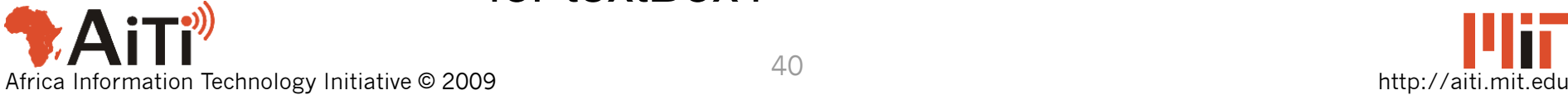

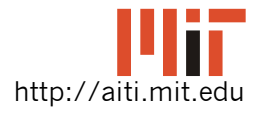

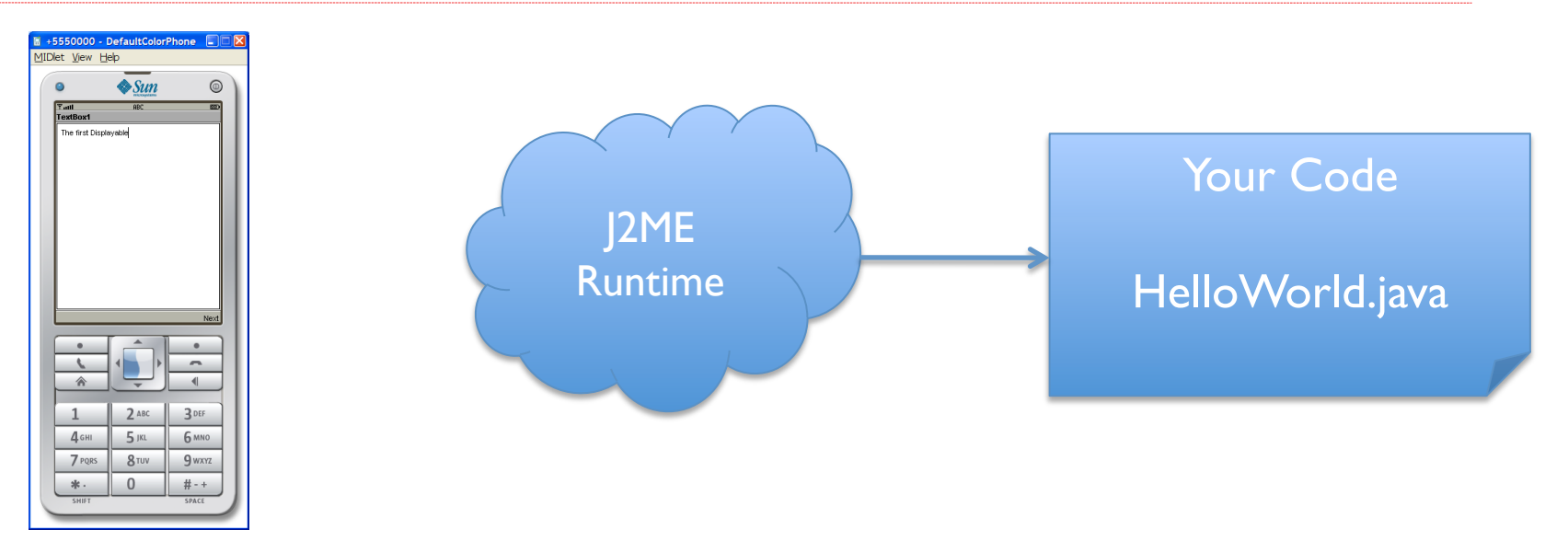

J2ME Runtime calls

CommandAction(CMD\_NEXT, textBox1)

#### on HelloWorld obj.

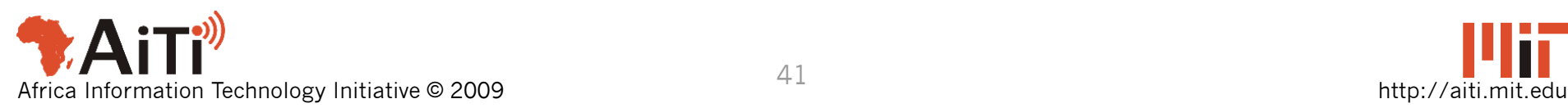

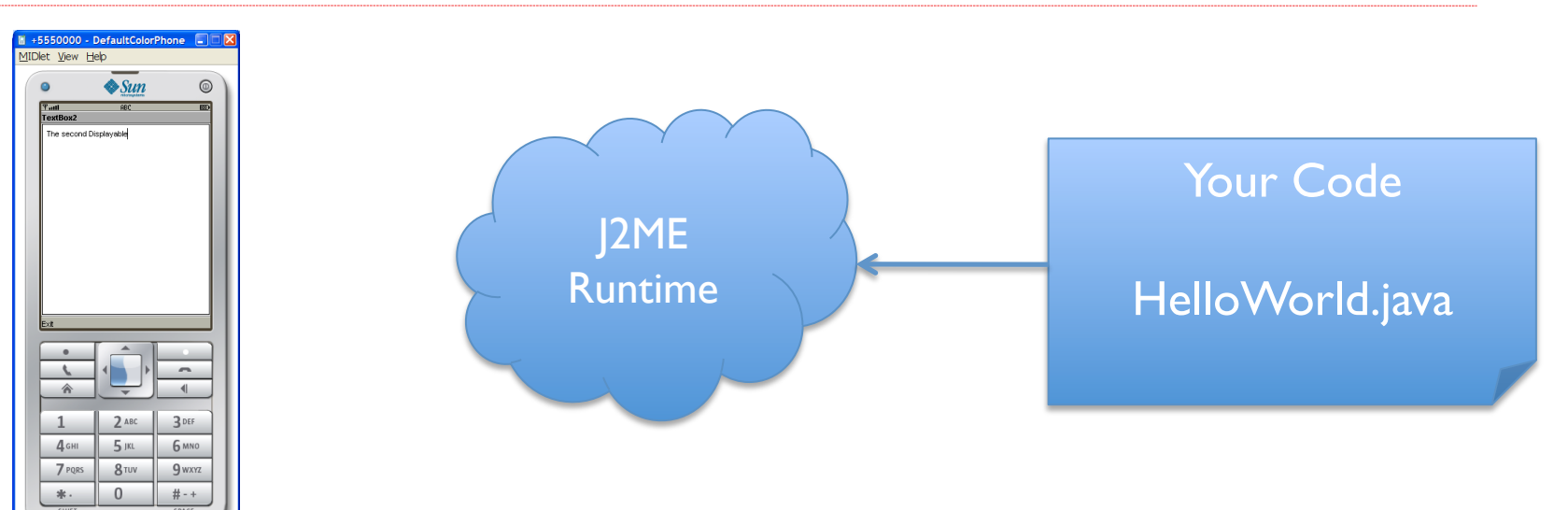

In CommandAction(CMD\_NEXT, textBox1)

first if statement is true: Display textBox2

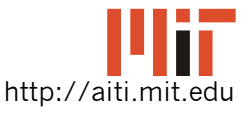

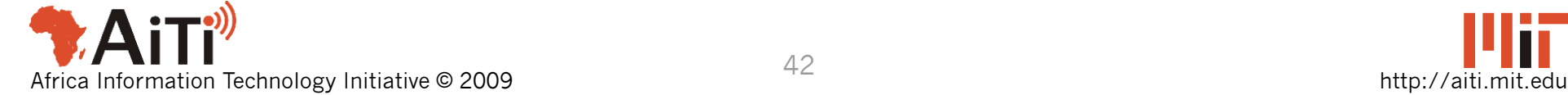

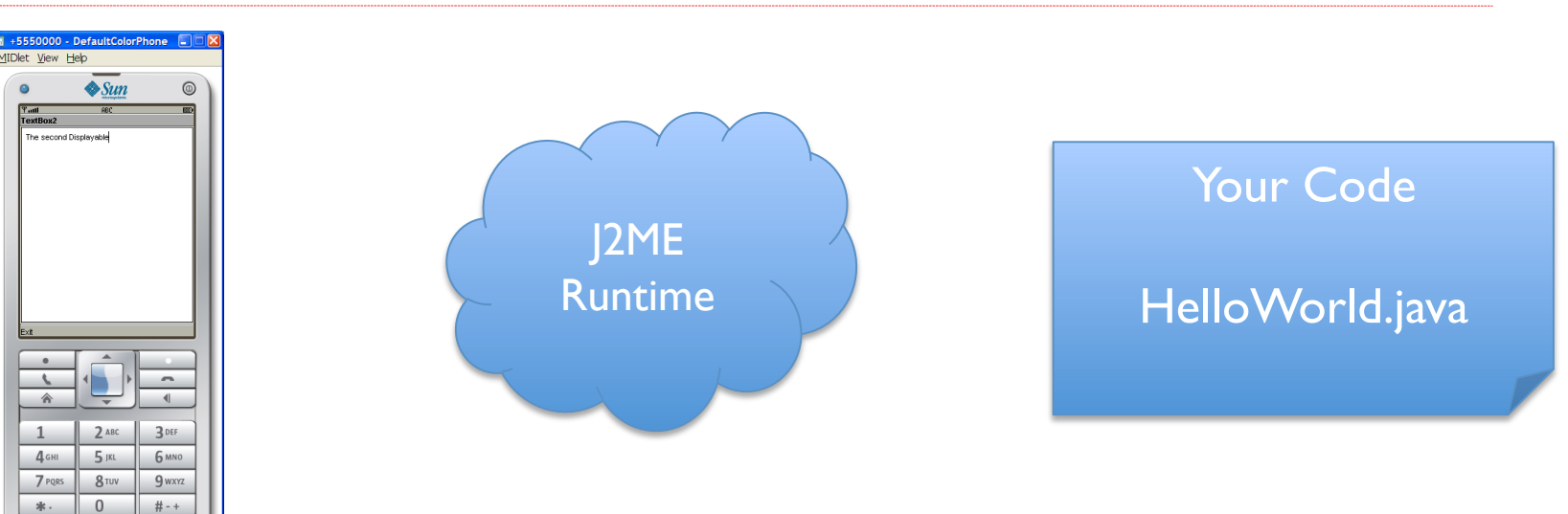

#### J2ME Runtime is waiting for user input

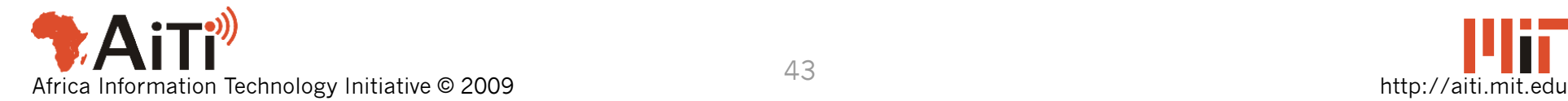

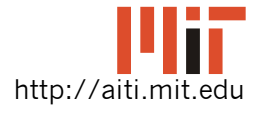

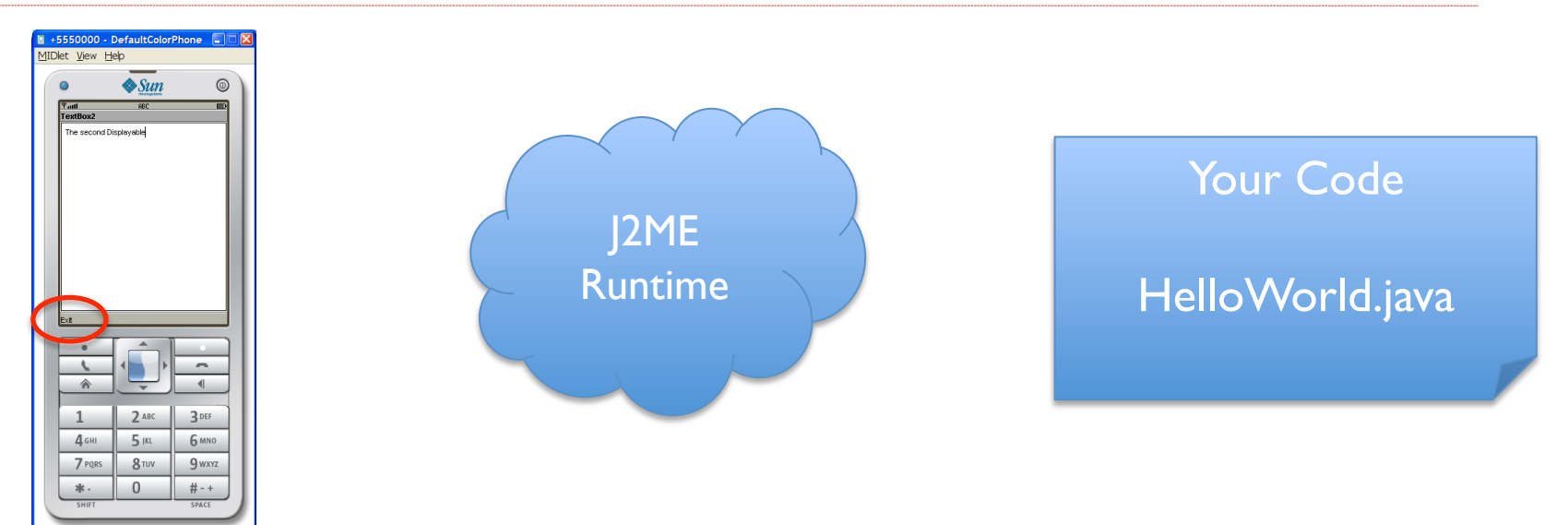

#### User presses exit

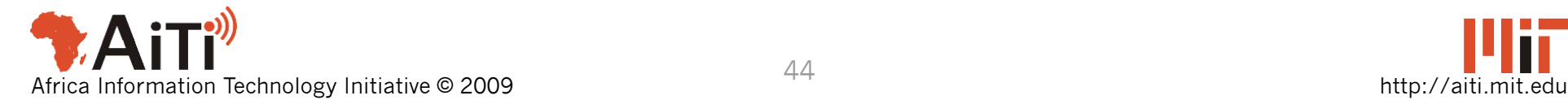

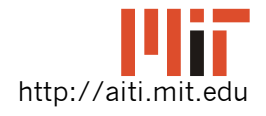

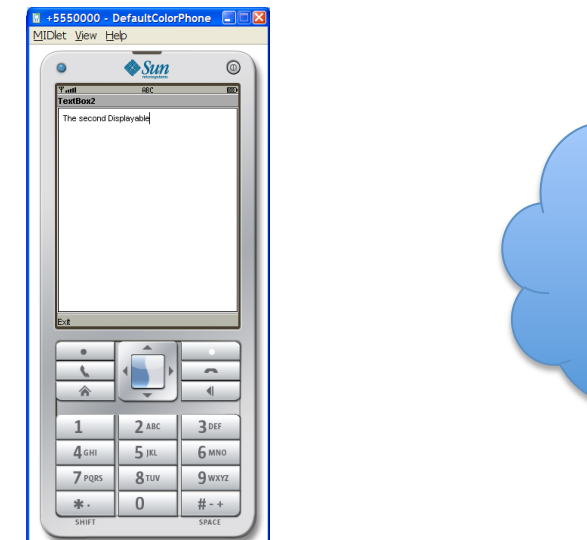

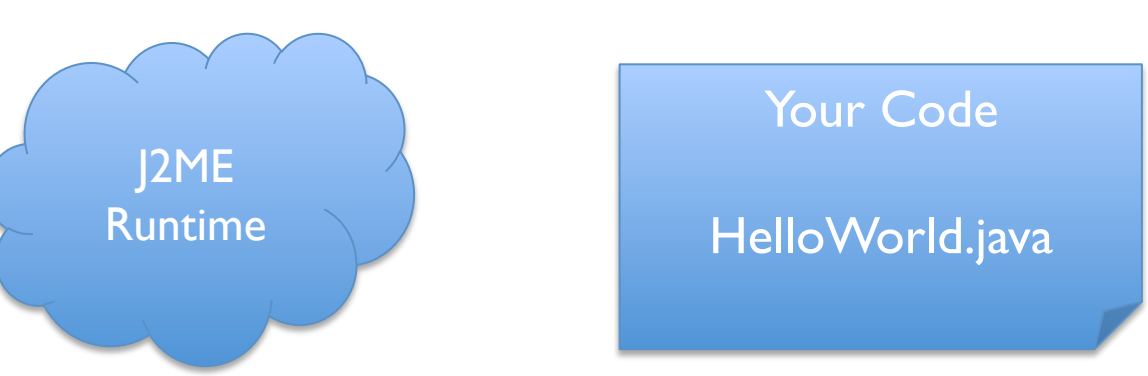

J2ME Runtime catches the key press.

Finds HelloWorld obj is registered as Listener for textBox2

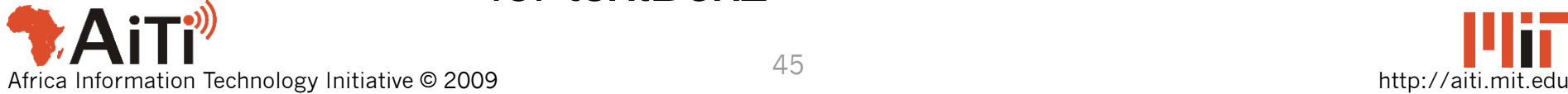

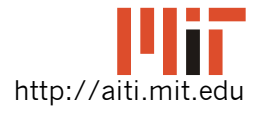

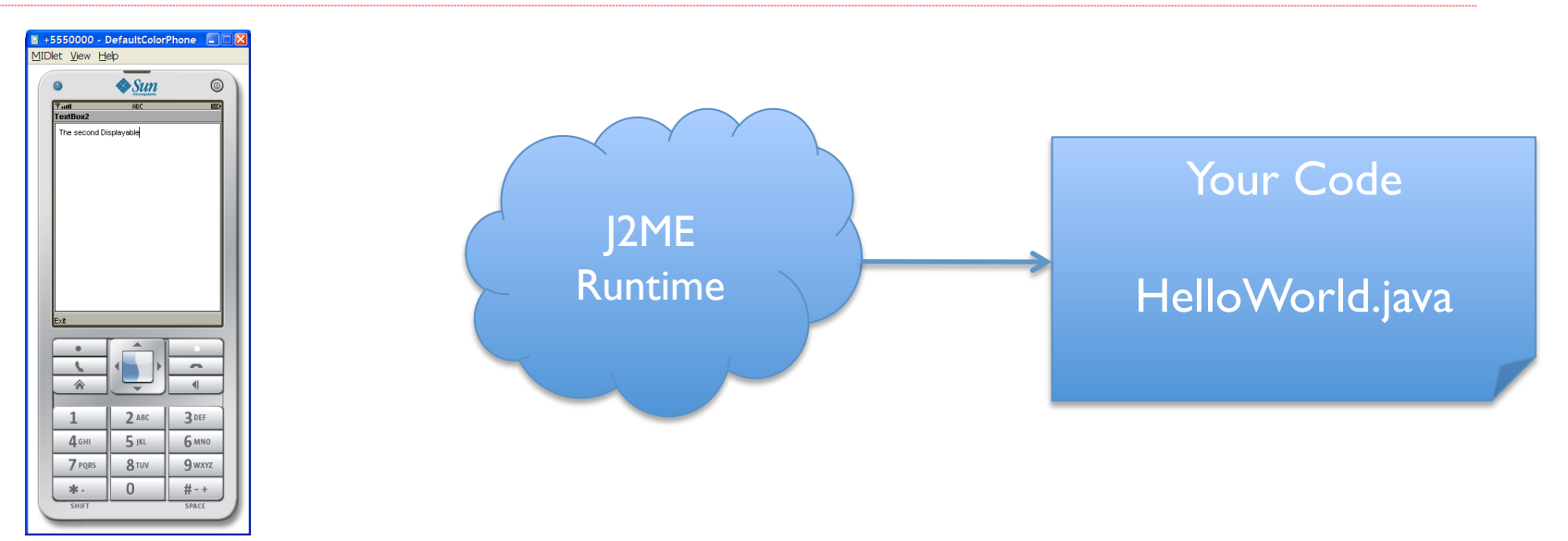

J2ME Runtime calls

CommandAction(CMD\_EXIT, textBox2)

#### on HelloWorld obj.

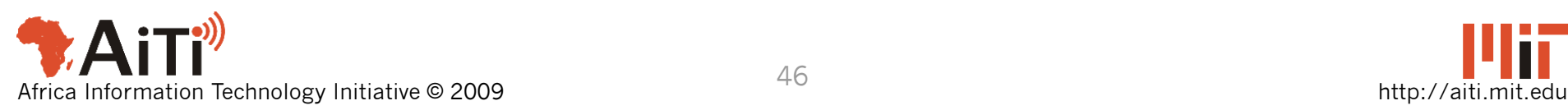

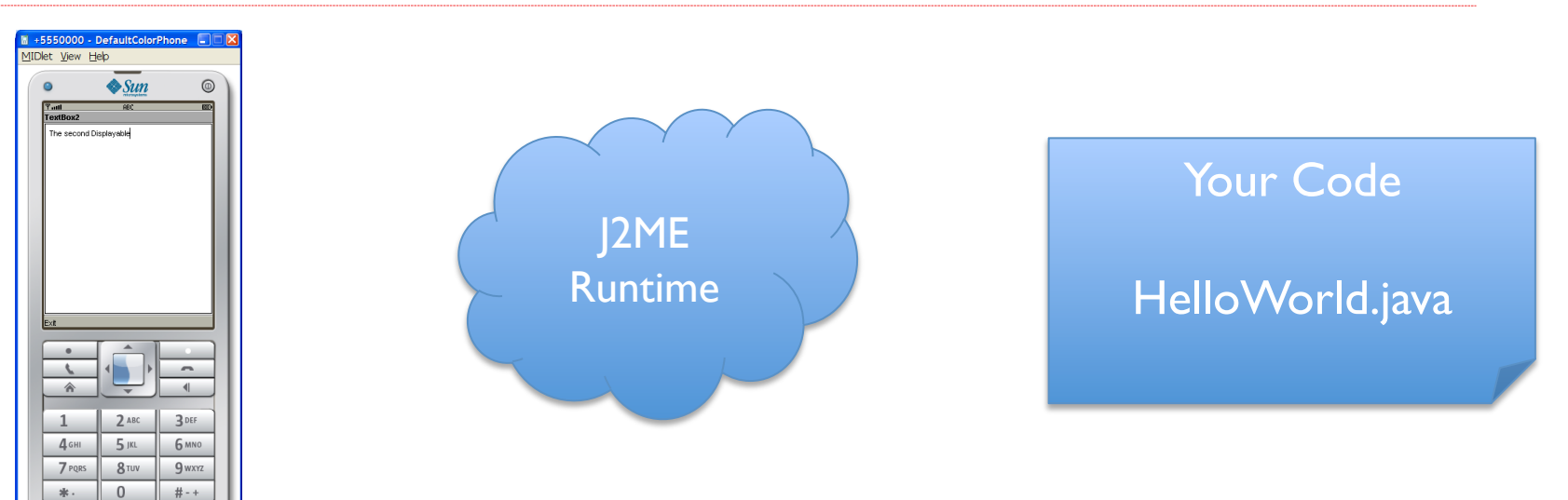

In CommandAction(CMD\_NEXT, textBox2)

second if statement is true: destroyApp(true);

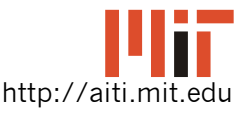

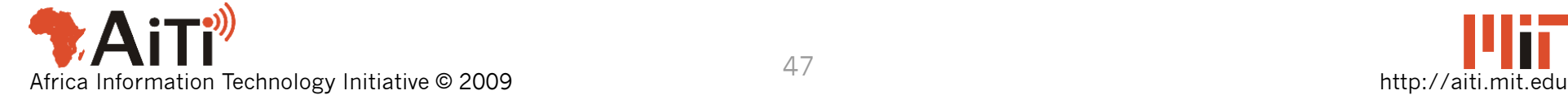

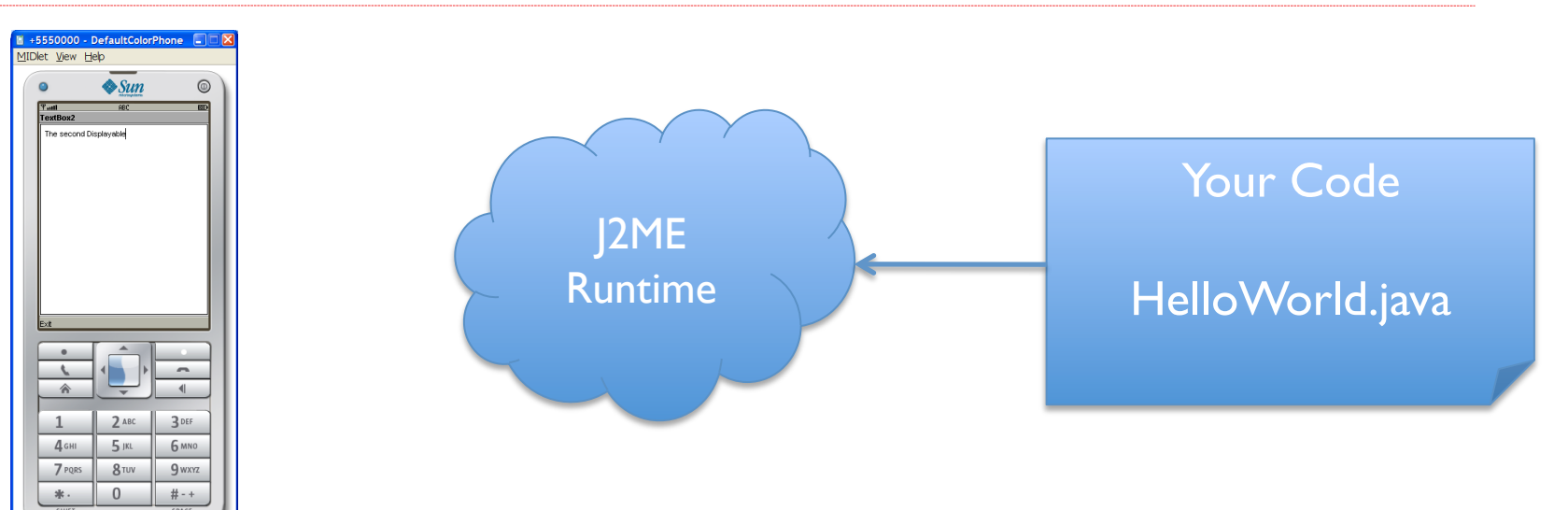

In CommandAction(CMD\_NEXT, textBox2)

second if statement is true: destroyApp(true); notifyDestroyed();

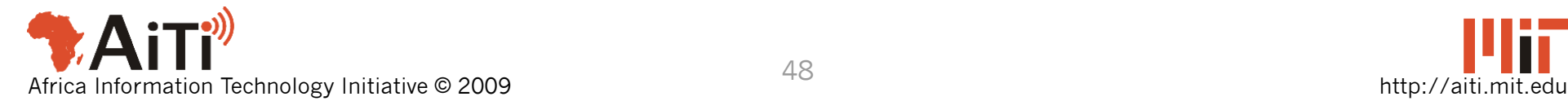

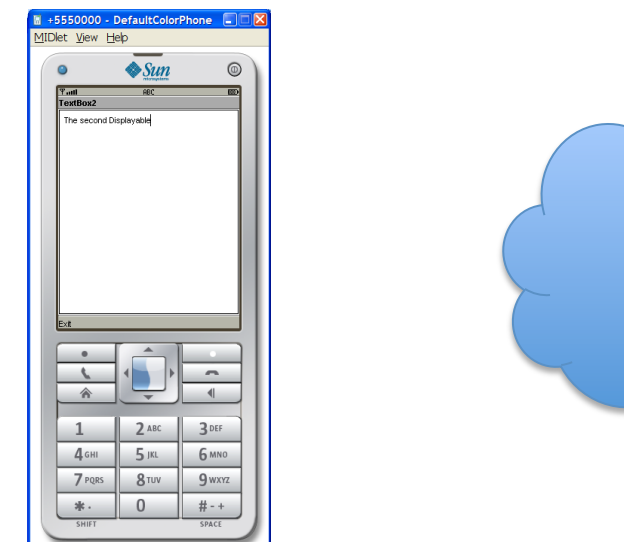

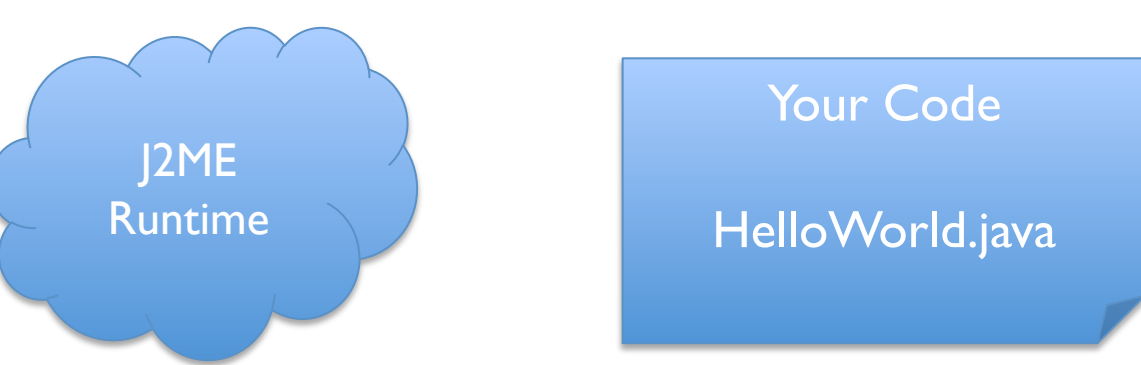

J2ME Runtime frees HelloWorld's memory and exits application.

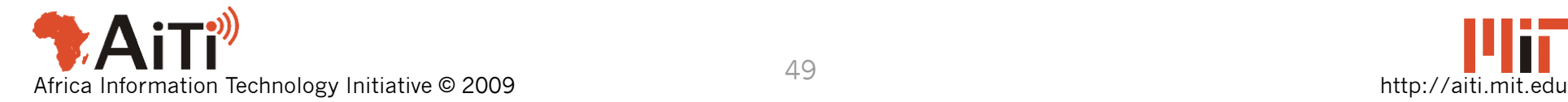

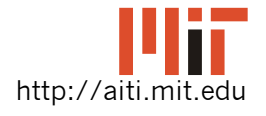

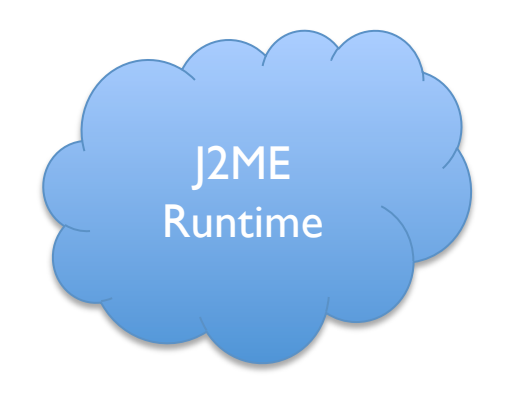

J2ME Runtime frees HelloWorld's memory and exits application.

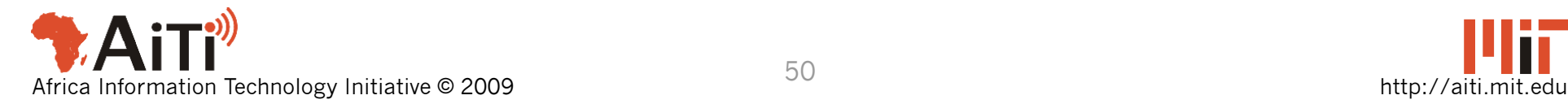

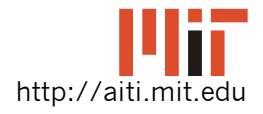